## **NetExplorer**

[Base de connaissances](https://support.netexplorer.fr/fr/kb) > [NetSync](https://support.netexplorer.fr/fr/kb/netsync) > [Bonnes pratiques](https://support.netexplorer.fr/fr/kb/bonnes-pratiques-2) > [Réinitialiser NetSync](https://support.netexplorer.fr/fr/kb/articles/r-initialiser-netsync-2)

## Réinitialiser NetSync

Guilhem VERGON - 2024-08-02 - [Bonnes pratiques](https://support.netexplorer.fr/fr/kb/bonnes-pratiques-2)

Pour réinitialiser votre NetSync, rendez-vous sur l'application:

- cliquez sur l'icône
- **Dans l'onglet Utilisateur**, cliquez sur **X** RÉINITIALISER
- Relancez NetSync :

Il se peut qu'en double cliquant sur votre NetSync, vous pensiez qu'il ne réagit pas. NetSync est en train de vérifier les droits sur les anciens dossiers de synchronisation. Ce comportement est normal.

Il faut patienter. NetSync va se relancer une fois son opération terminée.

Procédez à l'installation via l'assistant qui s'affiche (voir ci-contre).

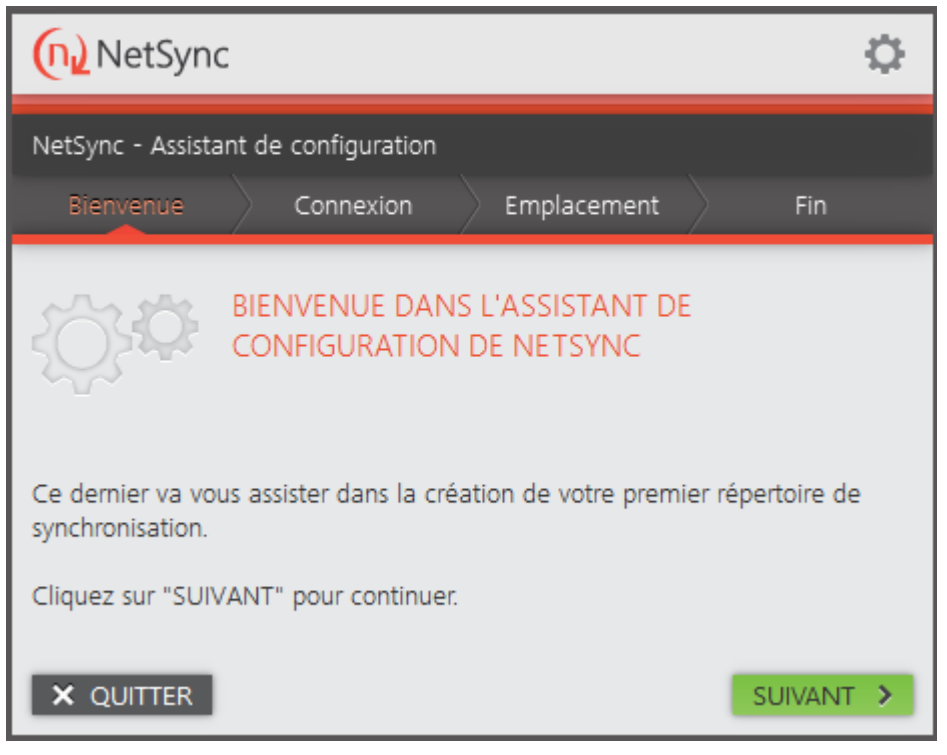

- Assistant configuration NetSync
- Dans l'onglet **Bienvenue**, cliquez sur **SUIVANT >**
- Dans l'onglet **Connexion**, renseignez vos informations de connexion:
	- l'URL de votre plateforme: http*s*://nomdelaplateforme.netexplorer.pro
	- votre identifiant
- votre mot de passe
- Cliquez sur SUIVANT >
- Dans l'onglet **Emplacement**, sélectionnez **Personnalisé**:
	- le **Répertoire local** est le dossier dans lequel vos documents vont se synchroniser sur votre ordinateur (Ex: C:\NetSync)
	- le **Répertoire distant** est le répertoire de votre plateforme que vous souhaitez synchroniser. Si vous avez 1 seul répertoire à synchroniser, indiquez-le. Si vous avez tous les répertoires de votre plateforme à récupérer alors indiquez Documents.
- Cliquez sur **SUIVANT >** et **Terminer**.

➔ Votre NetSync va s'ouvrir et lancer la *pré-synchronisation* puis la *Génération des évènements*.

**Remarques** 

- Si vous réinstallez suite à un problème ou suite à un changement d'utilisateur, il est conseillé de supprimer les fichiers de configuration qui se trouvent dans c:/utilisateurs/AppData/Local/NetSync/Config
- Ces étapes peuvent prendre du temps. Cela dépend du nombre de documents à synchroniser, des performances de votre ordinateur et de votre connexion internet.
- Lorsque vous réinitialisez NetSync vos fichiers synchronisés ne se suppriment pas de votre poste.